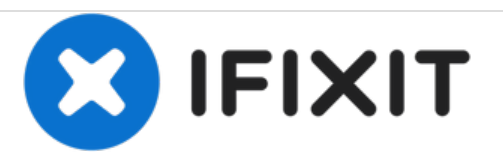

# **Remplacement de la carte mère du Nikon Coolpix L18**

Rédigé par: Aaron

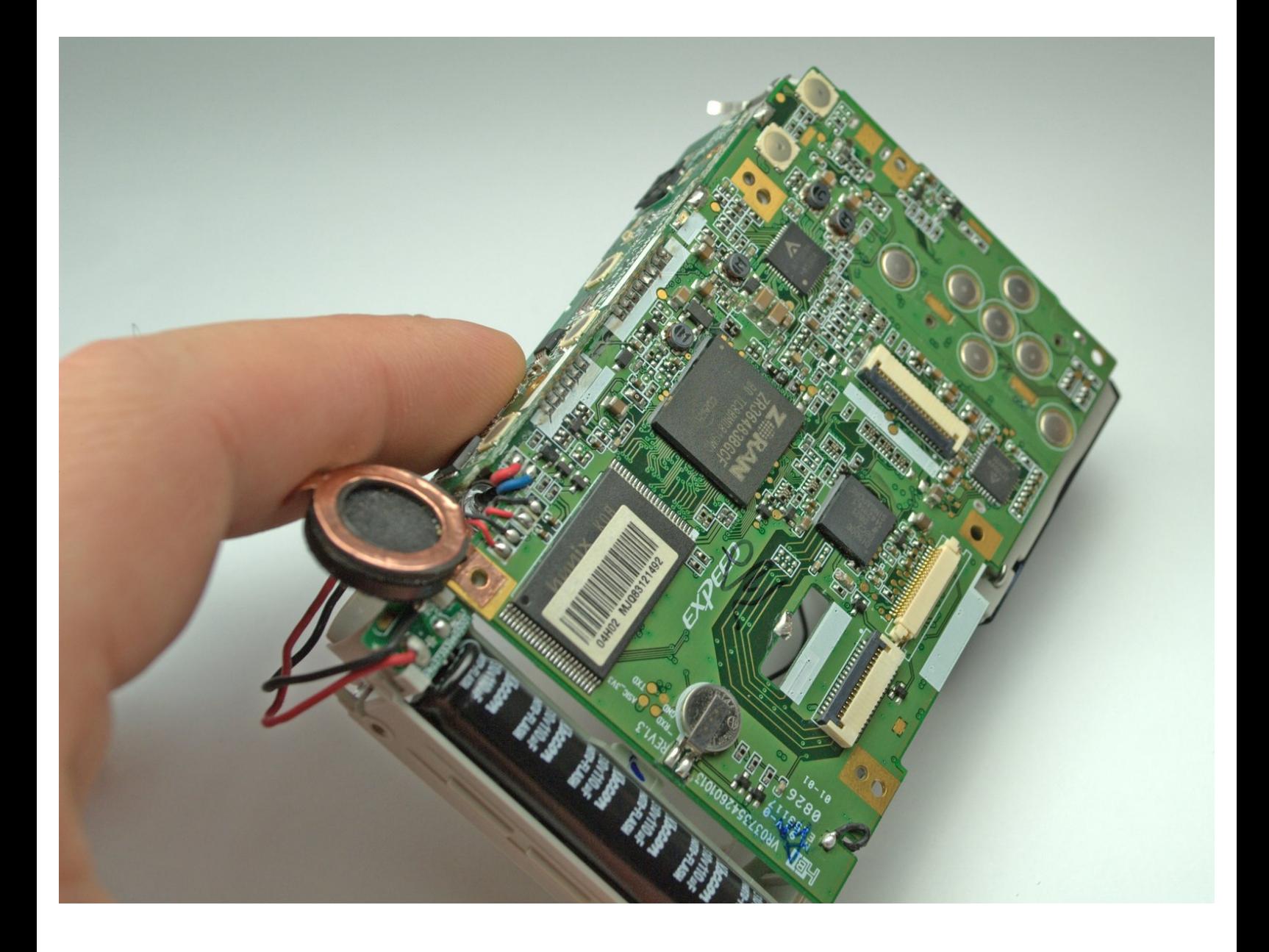

## **INTRODUCTION**

Dans ce guide, nous vous donnerons des instructions étape par étape sur la façon de retirer la carte mère afin qu'elle puisse être remplacée ou réparée.

## **OUTILS:**

s

Phillips #00 [Screwdriver](file:///Boutique/Tools/Phillips-00-Screwdriver/IF145-006) (1)

#### **Étape 1 — Boitier arrière**

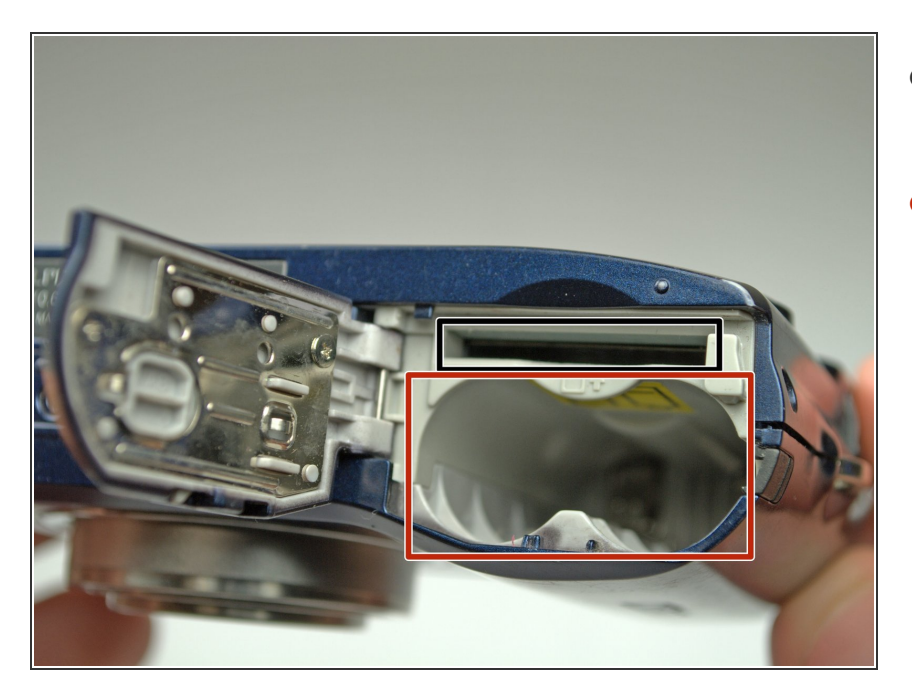

- Retirez la clé USB de l'appareil photo.  $\bullet$
- Retirez les piles de l'appareil photo.

### **Étape 2**

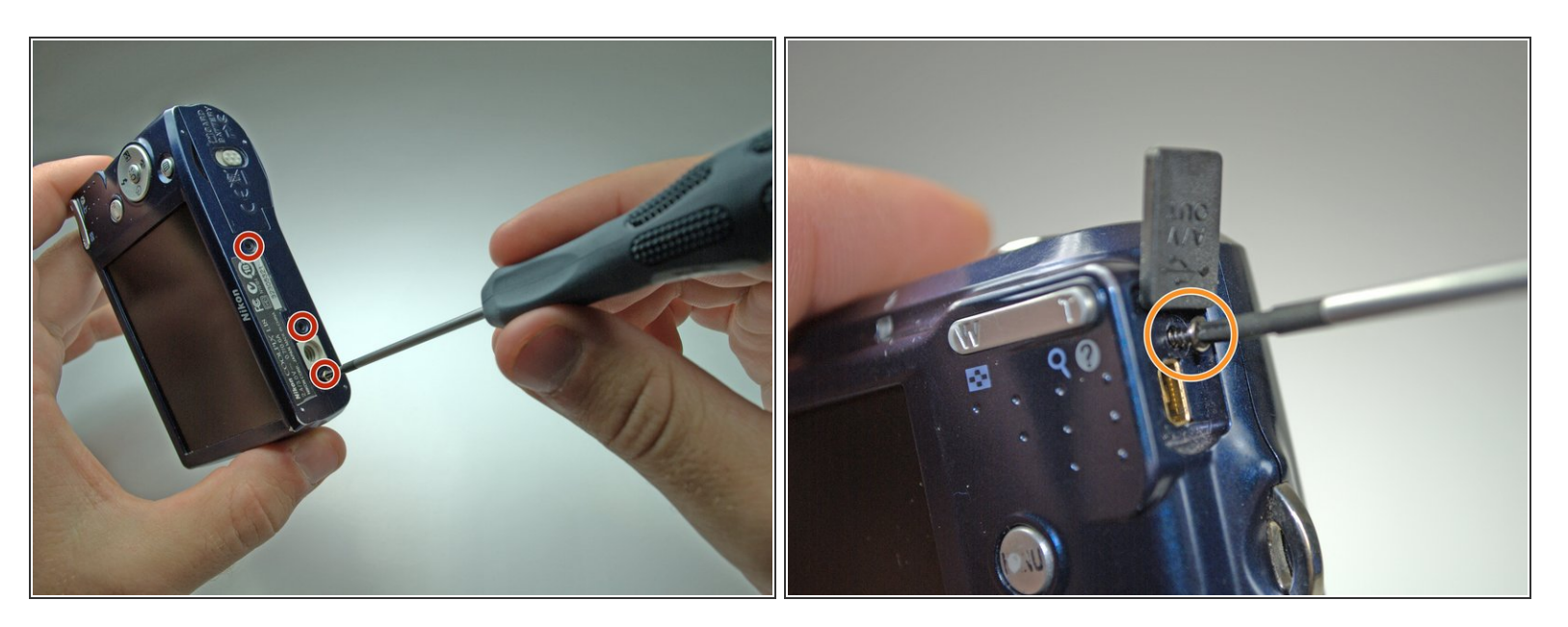

- Retirez les six vis argentées de 4,3 mm le long du périmètre de la caméra à l'aide du tournevis cruciforme # 00.  $\bullet$
- Il y a une vis cachée sous le capot AV qui doit également être retirée.

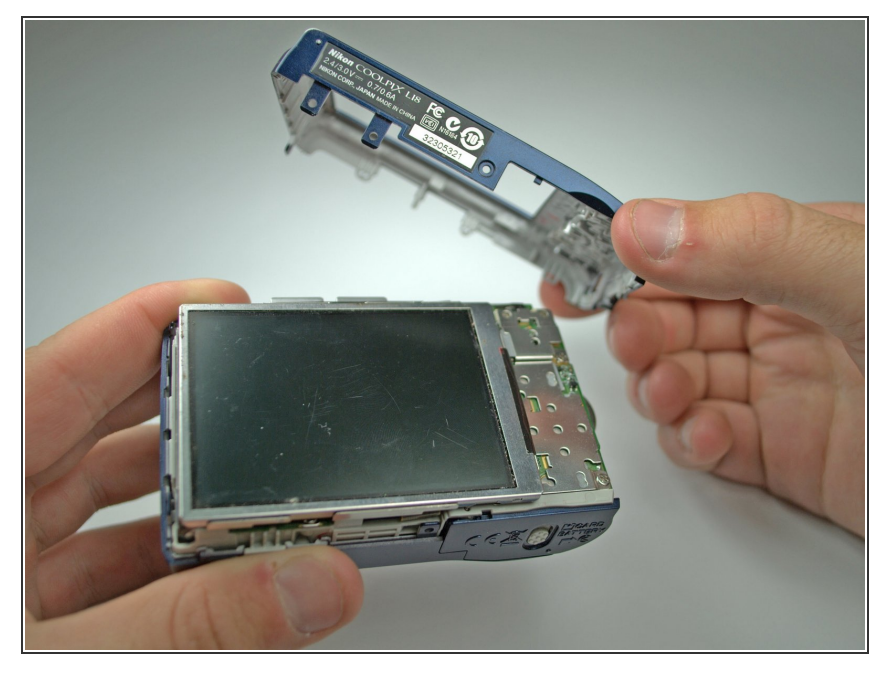

Soulevez le capot arrière du côté gauche de l'appareil photo. Retirez délicatement le couvercle.  $\bullet$ 

#### **Étape 4 — Boitier avant**

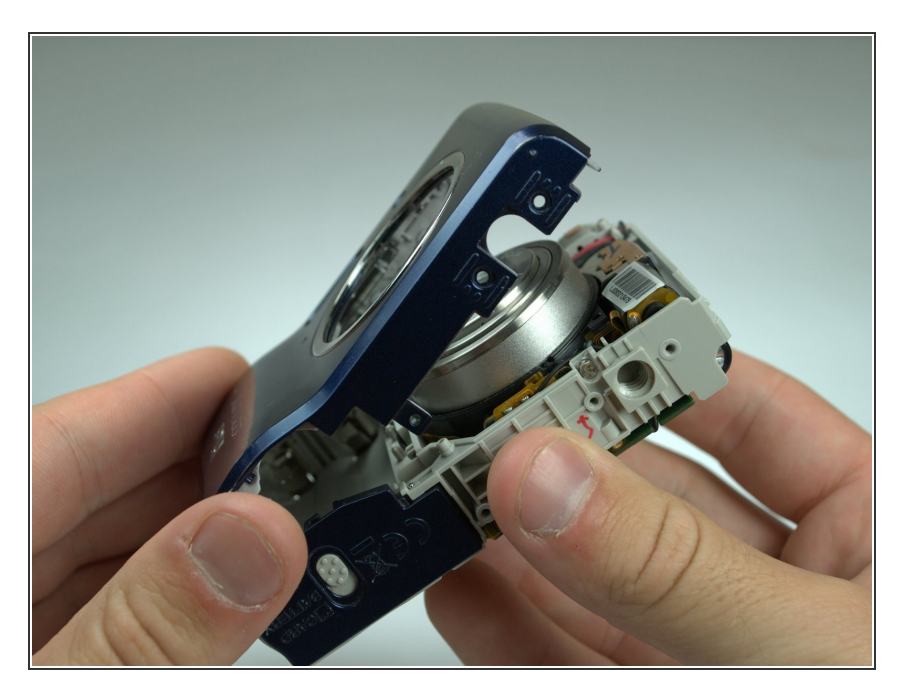

Soulevez le capot avant de l'appareil photo en commençant par le côté droit.

#### **Étape 5 — Ecran LCD**

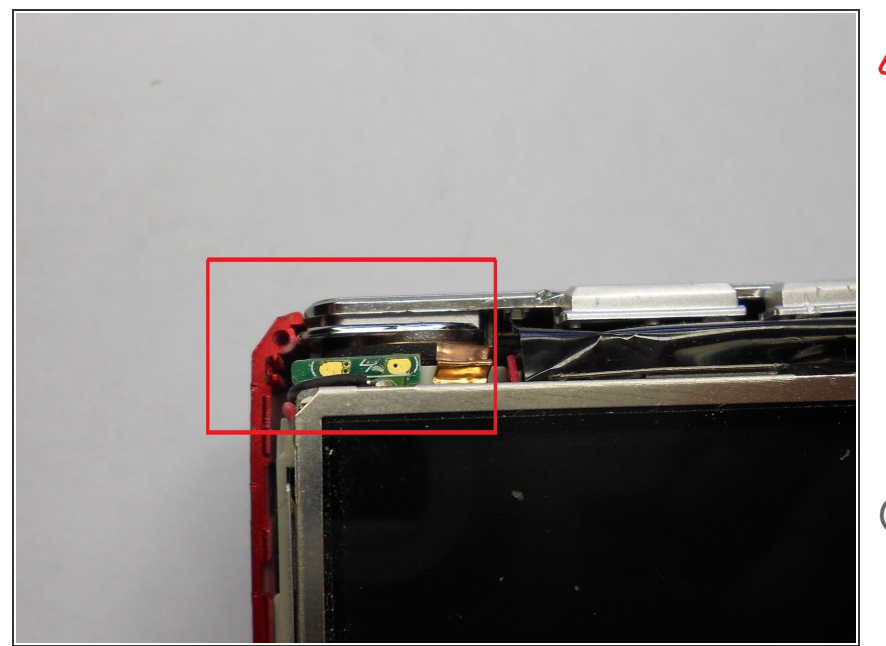

- C'est là que l'énergie du flash est stockée. Même avec les piles retirées, si vous touchez ces connexions, vous pouvez être choqué, selon que le condensateur du flash a une charge stockée. Il peut ne pas avoir de charge stockée, mais contournez cela en supposant que ce soit le cas.
- Les nouveaux appareils photo de qualité décente ont généralement une résistance de purge pour drainer le condensateur flash. Cela peut ne plus fonctionner et le condensateur flash peut toujours avoir une charge.

#### **Étape 6**

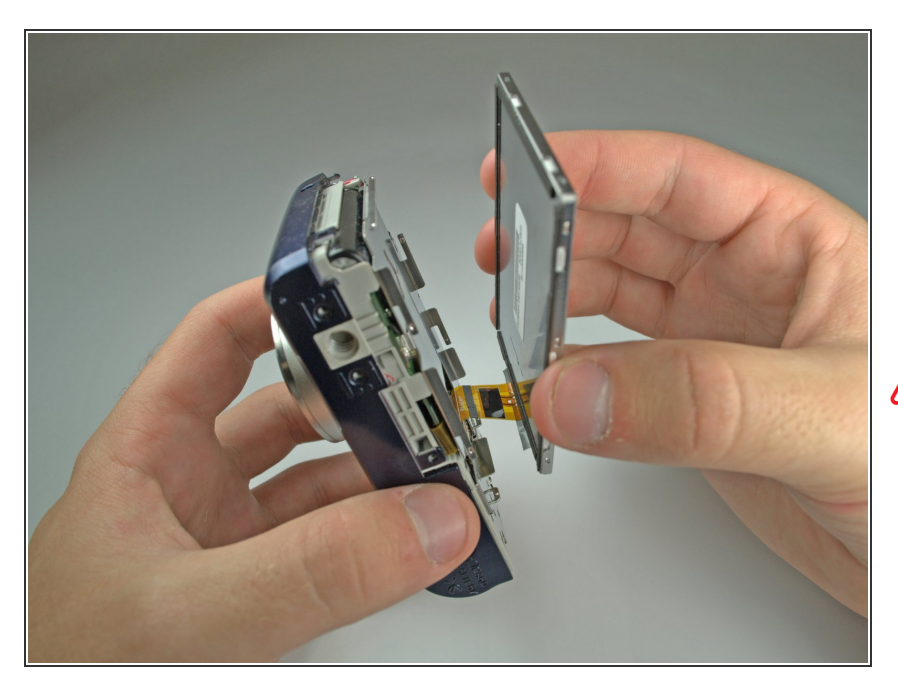

- Retirez le ruban adhésif sur le côté droit de l'écran LCD.  $\bullet$
- Soulevez doucement l'écran LCD de sa base.  $\bullet$
- Ne tirez pas sur l'écran car il est toujours connecté à la carte mère.

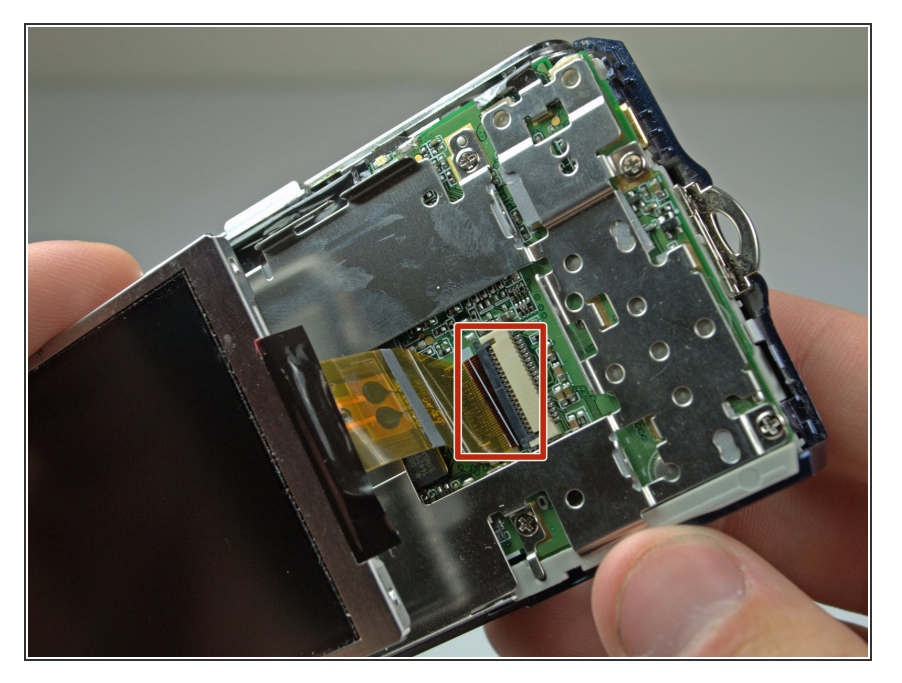

- Soulevez le loquet noir reliant le ruban LCD à la carte mère.  $\bullet$
- Tirez doucement le ruban LCD vers l'extérieur.  $\bullet$

#### **Étape 8 — Lentille**

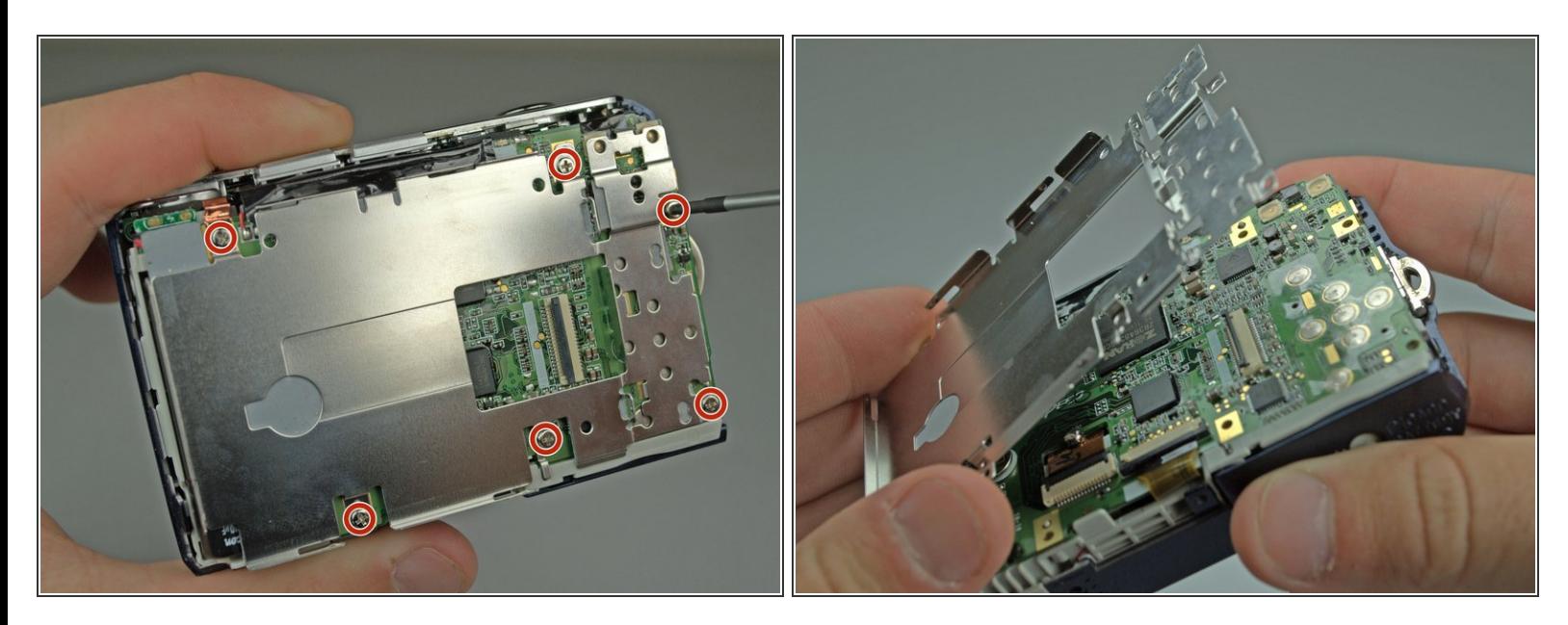

- Retirez les 6 vis cruciformes # 00 ancrant la base de l'écran LCD à la carte mère.
- Retirez la plaque de base de l'écran LCD.

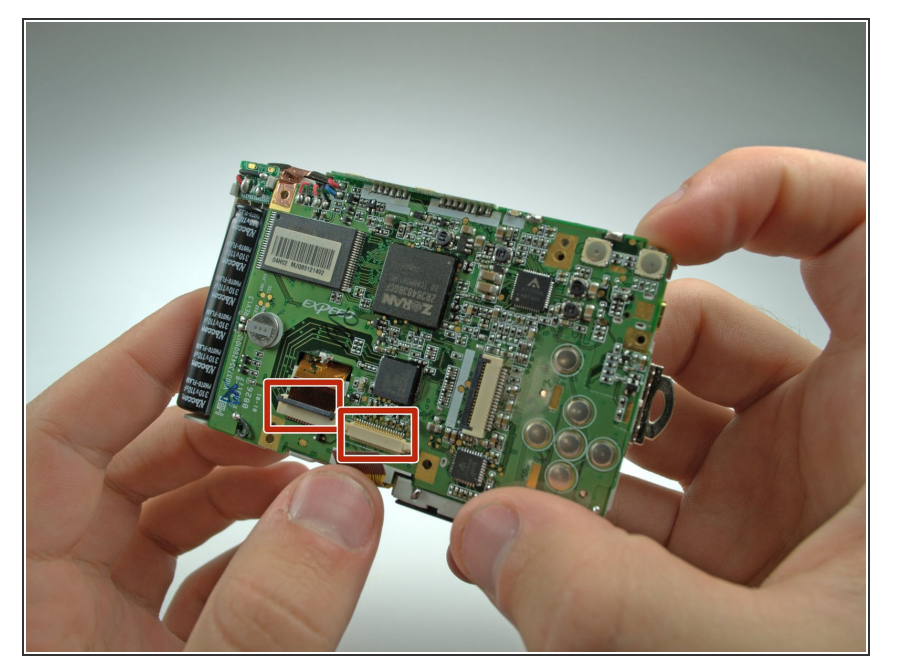

- Soulevez le loquet noir reliant le ruban LCD à la carte mère.  $\bullet$
- Tirez doucement le ruban de l'objectif vers l'extérieur.  $\bullet$

## **Étape 10**

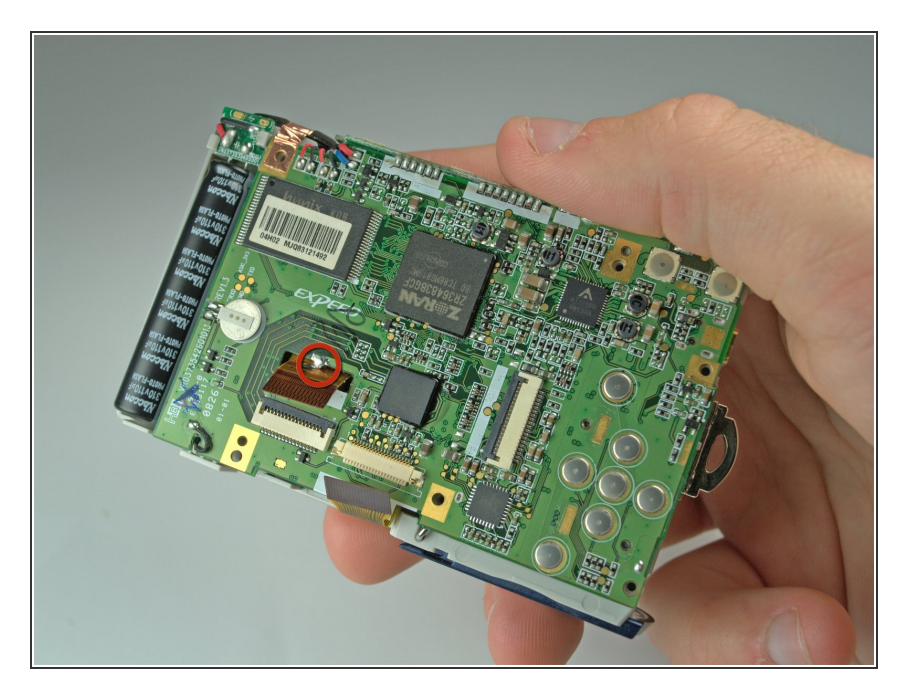

Dessouder la connexion de la carte mère au ruban de l'objectif à l'aide d'un fer à souder et d'une mèche à dessouder.  $\bullet$ 

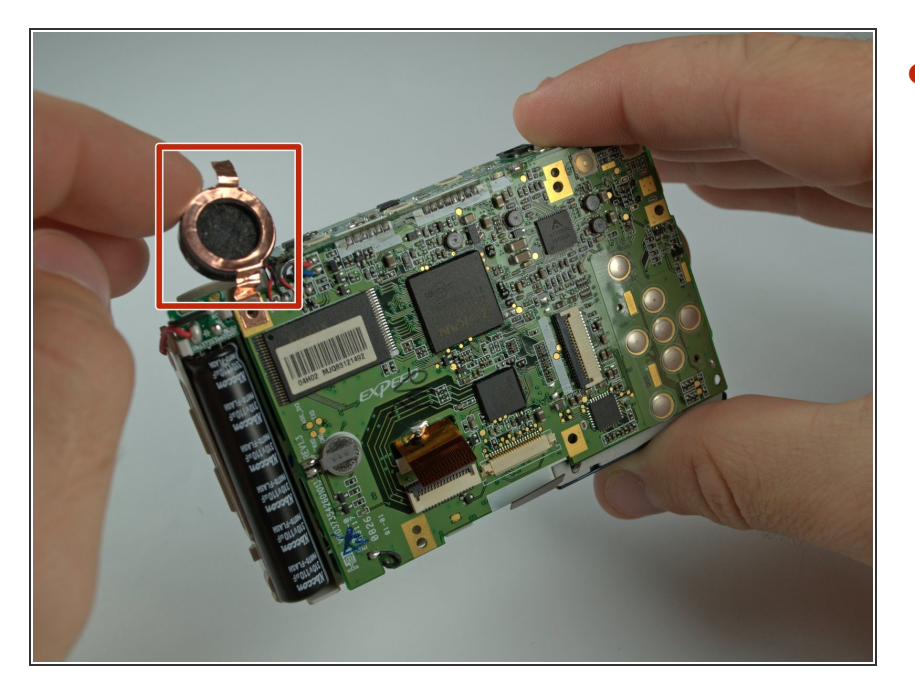

Soulevez le revêtement noir et cuivre sur le côté gauche de la caméra.  $\bullet$ 

#### **Étape 12**

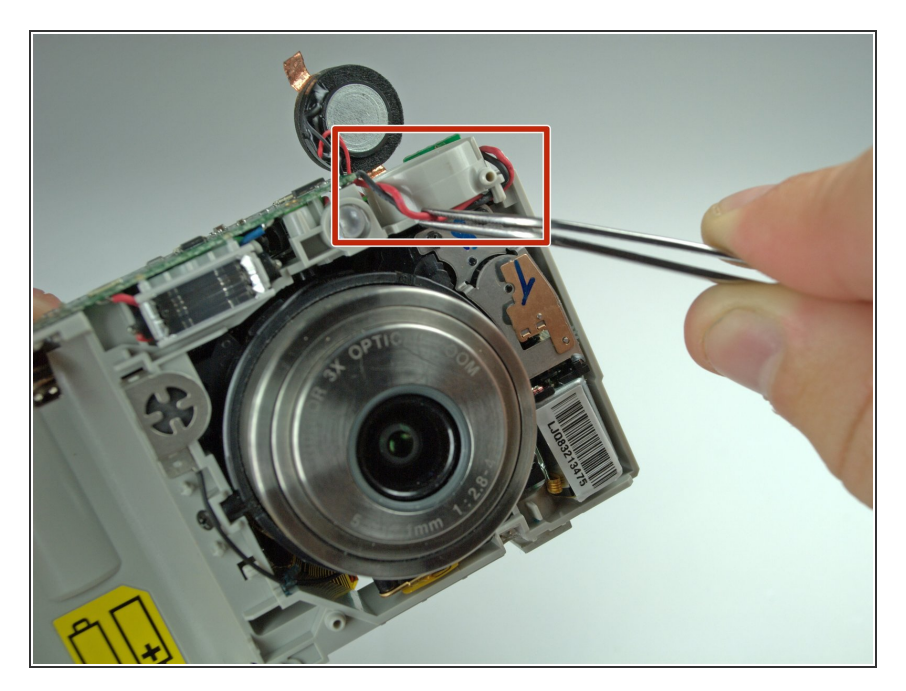

Tirez le câblage en haut à droite de l'appareil photo loin de l'objectif avec des pincettes.  $\bullet$ 

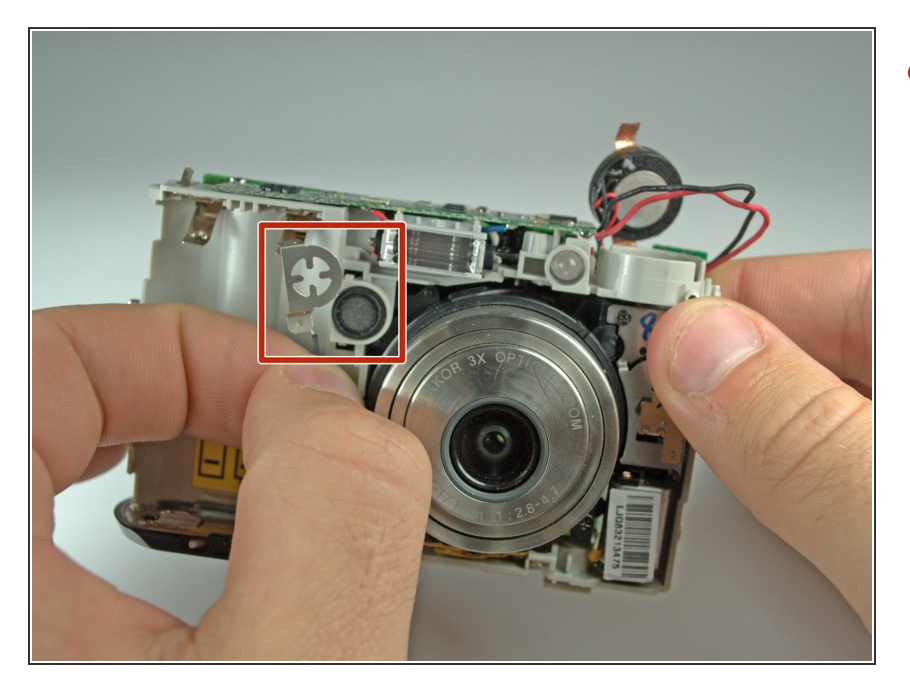

Retirez le capuchon en forme de réticule à gauche de l'objectif.  $\bullet$ 

#### **Étape 14**

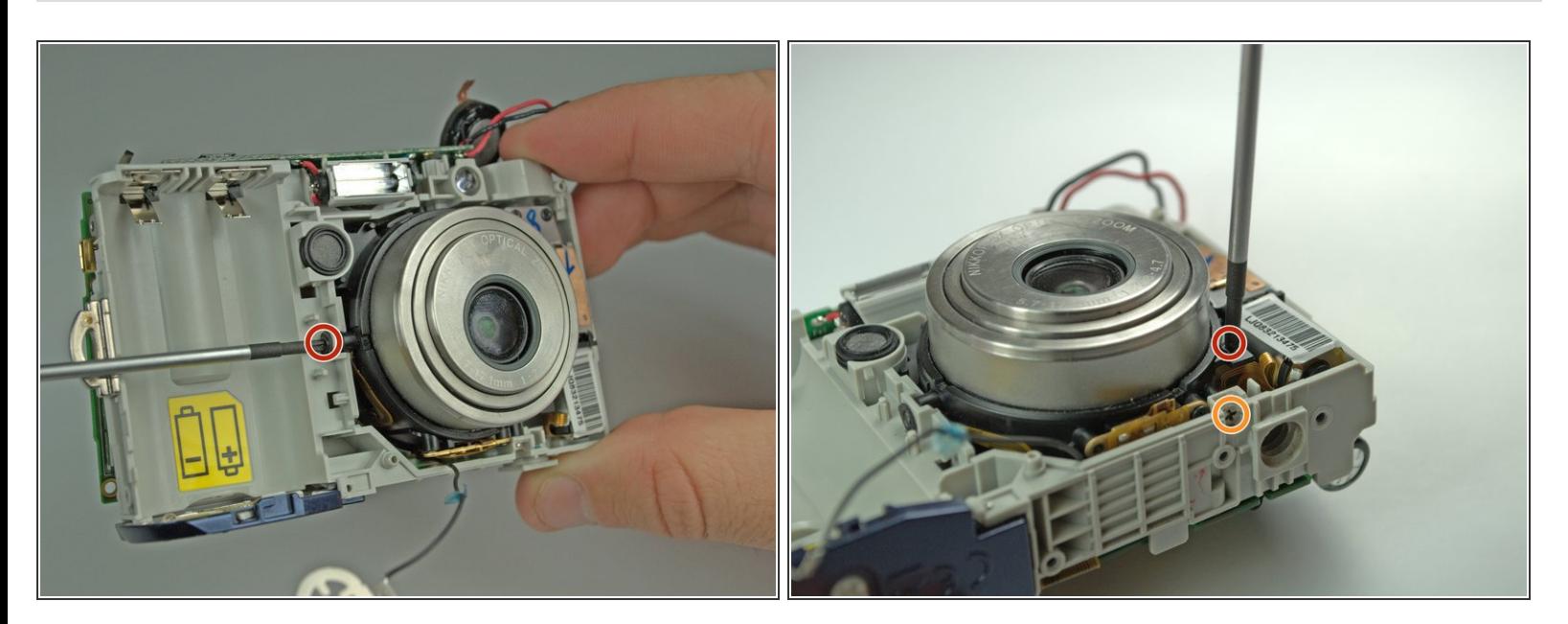

- Retirez les 3 vis retenant l'objectif au cadre de la caméra.
- Deux vis Phillips # 00 noires de 3,8 mm sur les côtés de l'objectif.
- Une vis cruciforme argentée # 00 de 4,6 mm au bas de l'objectif.

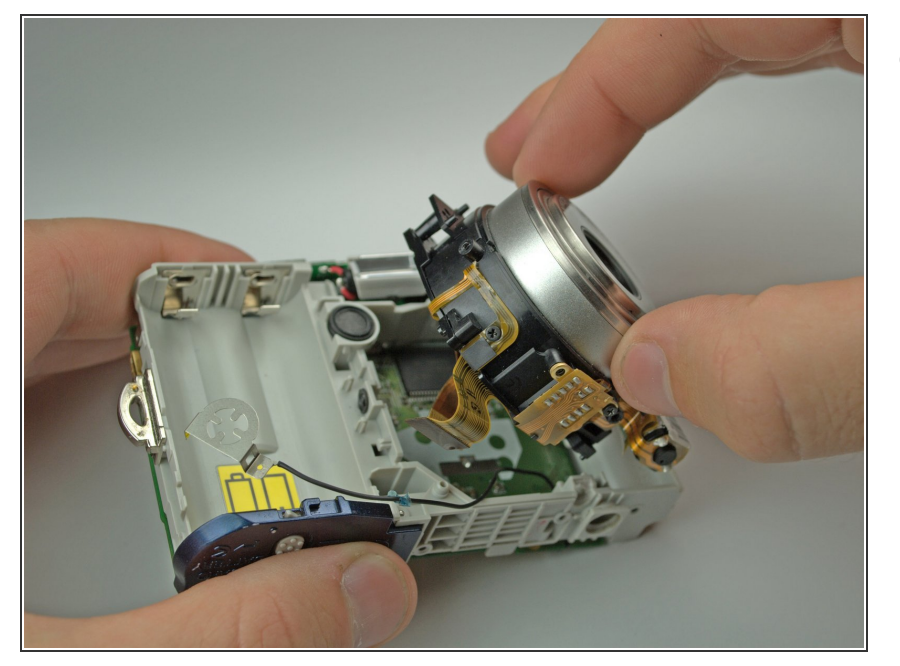

Il y a une vis derrière l'objectif du tube flash. Retirez-le, puis retirez doucement l'objectif. Assurez-vous que le ruban de l'objectif efface la carte mère.  $\bullet$ 

#### **Étape 16 — Carte mère**

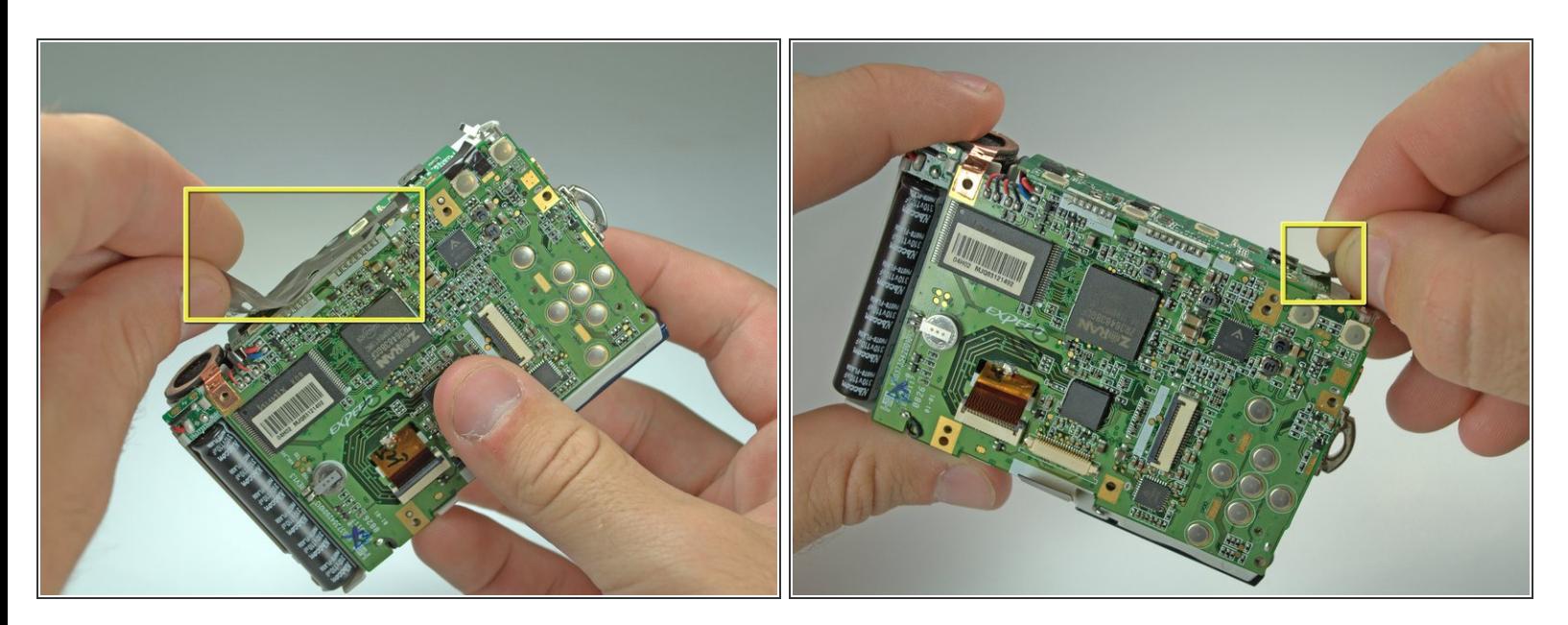

Retirez la bande sur le dessus de la carte mère.

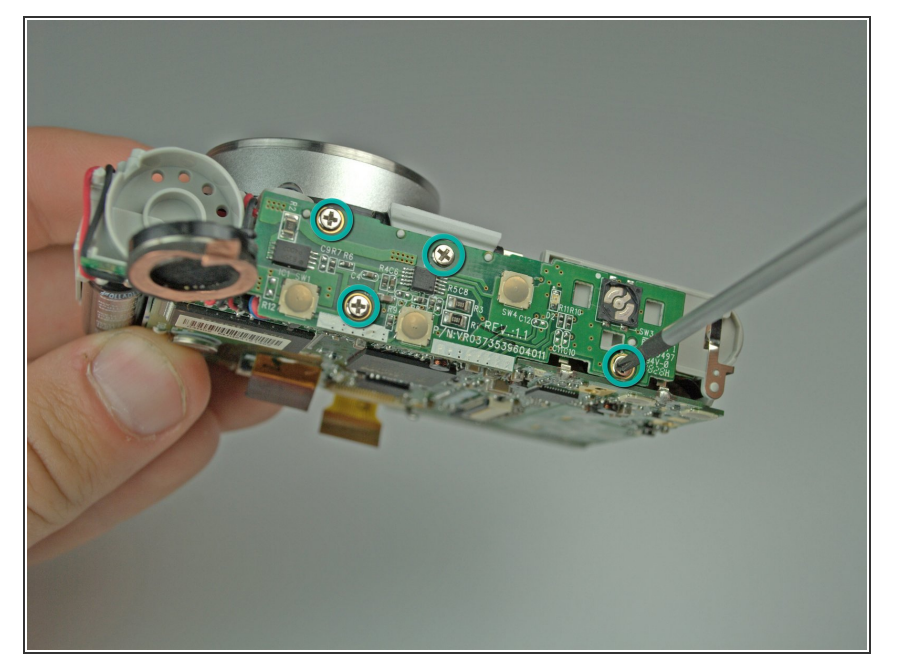

Retirez les 4 vis cruciformes # 00 maintenant le haut de la carte mère sur le cadre de la caméra.  $\bullet$ 

## **Étape 18**

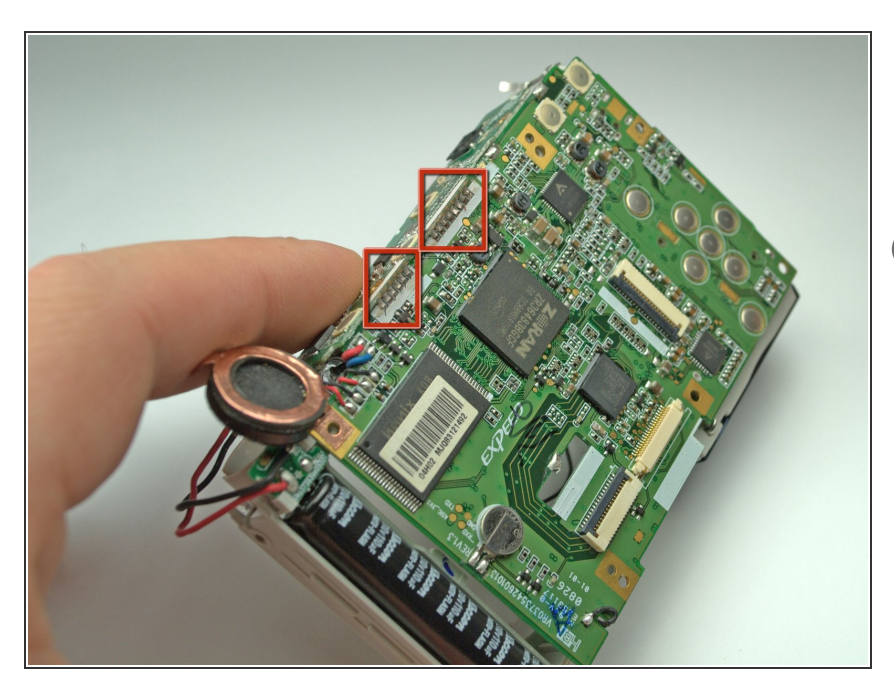

- Dessouder le joint du haut et du dos de la carte mère à l'aide d'un fer à souder et d'une mèche à dessouder.  $\bullet$
- Vous aurez besoin d'un équipement de soudage pour effectuer cette étape.

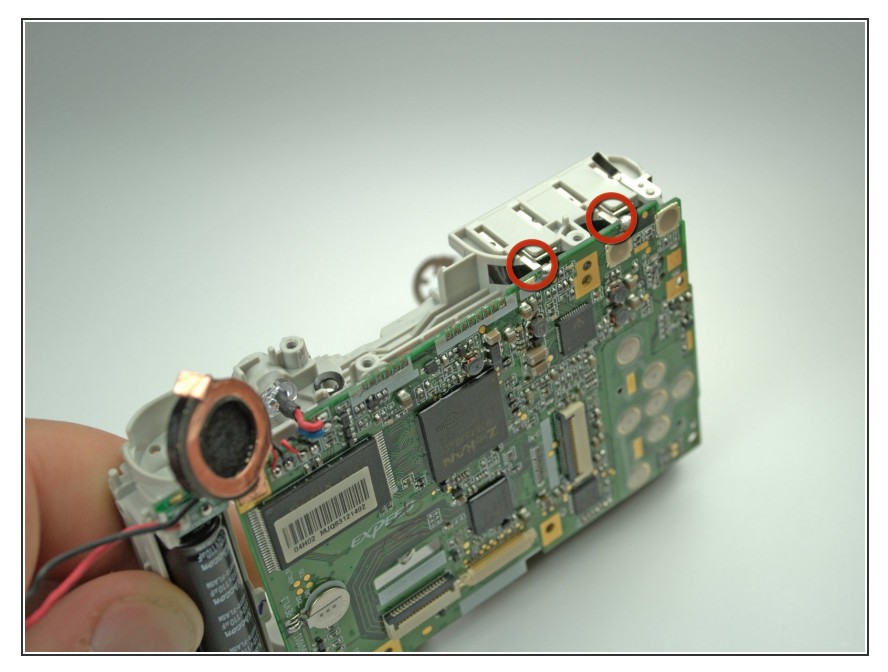

- Déplacez le haut de la carte mère sur le côté, exposant le haut du cadre.  $\bullet$
- Dessouder les deux connexions en haut à droite de la carte mère à l'aide d'un fer à souder et d'une mèche de désolage.  $\bullet$
- Vous aurez besoin d'un équipement de soudage pour effectuer cette étape.

Pour remonter votre appareil, suivez ces instructions dans l'ordre inverse.